# STUDIUL UNDELOR SONORE ÎN CURSUL SCOLAR DE FIZICĂ

Igor POSTOLACHI, dr., conf. univ.

https://orcid.org/0000-0002-1752-5386

Valentina POSTOLAKI, dr., conf. univ.

https://orcid.org/0000-0002-1977-647X

Catedra Teoretică și Fizica Experimentală

Rezumat. În lucrare se prezintă o activitate practică pentru studiul conceptului unde sonore. Fenomenul de interferentă a undelor sonore se cercetează cu ajutorul senzorului digital de sunet NUL-212. Cuvinte cheie: unde sonore, interferența undelor sonore, bătăi, senzorului digital de sunet.

### THE STUDY OF SOUND WAVES IN THE SCHOOL PHYSICS COURSE

**Abstract.** The paper presents a practical activity for studying the concept of sound waves. The phenomenon of interference of sound waves is investigated using the digital sound sensor NUL-212. Keywords: sound waves, sound wave interference, beats, digital sound sensor.

#### **Introducere**

Sunetul reprezintă o undă mecanică care apare în rezultatul vibrațiilor particulelor dintrun mediu. În general, undele sonore sunt unde longitudinale, astfel încât mișcarea de oscilație a particulelor este paralelă cu direcția de propagare a undei sonore.

**Definiție.** Undele mecanice longitudinale care se propaga in medii elastice si produc senzatii auditive se numesc *unde sonore* sau *sunete*, iar sursele unor astfel de unde reprezintă vibrații sonore  $[1]$ .

Particulele mediului vibrează cu o anumită frecventă (v).

Definiție. Mărimea fizică v, egala numeric cu numărul de oscilații complete efectuate într-o unitate de timp, se numeste *frecvență* (a oscilației):

$$
\nu = \frac{n}{t} = \frac{1}{T} \tag{1}
$$

Unde T - Timpul necesar pentru efectuarea unei oscilații complete se numește perioadă. În SI unitatea perioadei este secunda,  $[T] = 1$  s.

In SI unitatea frecventei este Hertz,  $[\nu] = 1$ Hz= $1/s$ .

Lungimea de undă  $(\lambda)$  a unei unde sonore este distanta pe care sunetul o parcurge pentru a finaliza un ciclu. Unitățile comune pentru lungimea de undă sunt m sau mm.

**Definitie.** Distanta minima  $\lambda$  dintre doua suprafete de unda, ale căror puncte oscilează in concordanta de faza, se numeste *lungime de unda*.  $\lambda = \nu/T$ . (2)

Daca se exprima perioada prin frecventa, atunci pentru lungimea de unda obținem

$$
\lambda = \nu \nu. \tag{3}
$$

Notă: Rețineți că fiecare diapazon la excitare produce o notă muzicală de o anumită frecvența în Hz.

Așadar, lungimea de unda depinde de sursa de oscilații prin perioada sau frecvență.

Viteza undei sonore (v) se referă la distanța pe care o parcurge unda sonoră într-o unitatea de timp. Viteza undelor sonore este adesea exprimată în m/s.

Undele mecanice longitudinale care se propaga in medii elastice și produc senzații auditive se numesc *unde sonore* sau *sunete*, iar sursele unor astfel de unde reprezintă vibrații sonore.

Astfel, în funcție de frecvența vibrațiilor elastice, acestea se clasifică în modul următor:

- vibrații cu frecvențe  $v < 16$  Hz, numite infrasunete;
- cu frecvente  $16 \text{ Hz} \le v \le 20 \text{ kHz}$  numite sunete;
- cu frecvente  $v > 20$  kHz, numite ultrasunete.

Undele sonore ajung la urechea noastră, propagându-se de obicei prin aer, însă ele se pot propaga atât in lichide, cit și in solide. Cercetările experimentale și teoretice au arătat ca viteza de propagare a undelor sonore prin lichide și solide este mult mai mare decât in gaze. De exemplu, viteza sunetului in aer la conditii normale este de  $330$  m/s, in apa – de  $1500$  m/s, iar in otel – de 5 500 m/s. Însă nu orice vibrație poate produce senzația de sunet. S-a constatat ca urechea unui om este sensibila la undele mecanice caracterizate cu frecvente situate in diapazonul de aproximativ 16–20 000 Hz.

Undele sonore iau naștere în urma vibrațiilor de natură mecanică. De obicei sunetul are la bază un obiect care vibrează și transmite acest fenomen și mediului înconjurător. Diapazonul (Fig. 1) este un exemplu de sursă de vibrații care generează unde sonore.

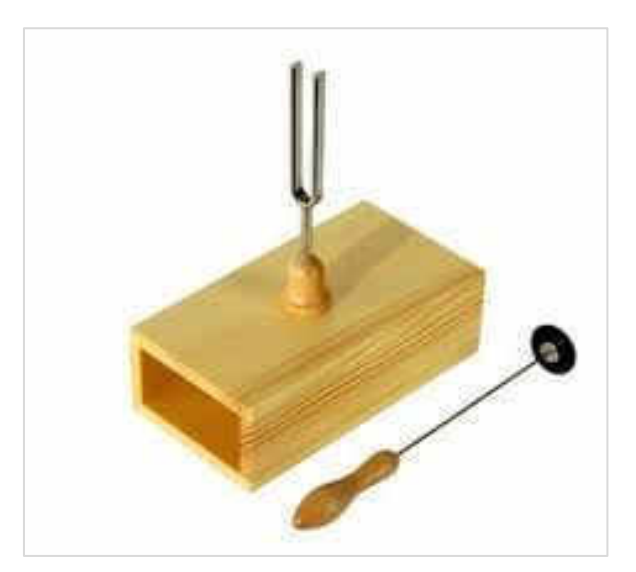

Figura 1. Diapazon și ciocan pentru excitarea diapazonului

Dacă lovim diapazonul cu un ciocan special, se poate observa cum acesta este antrenat într-o miscare de du-te vino cu o anumită frecventă. Vibratiile respective antrenează moleculele de aer din preajma diapazonului, creând zone de compresie în care moleculele se aglomerează și zone de rarefiere unde, dimpotrivă, moleculele de aer se depărtează unele de altele. Undele sonore se propagă așadar sub forma unor variații continue ale presiunii *aerului* 

Diapazonul (Fig.1) constă dintr-o furcă de otel care, atunci când este lovită, produce un sunet pur, lipsit de frecvente armonice. Acest sunet poate fi amplificat dacă la baza furcii este așezată pe o cutie sonoră.

Frecvența la care oscilează diapazonul depinde de proprietățile elastice ale materialului din care este confectionat, de lungimea și distanța dintre ramurile furcii: este posibil să găsim diapozitive calibrate pentru a emite diferite note pe piață. Cea mai comună este diapozitivul din  $La$ , care oscilează la o frecvență de 440Hz, și este folosit pentru a regla instrumentele.

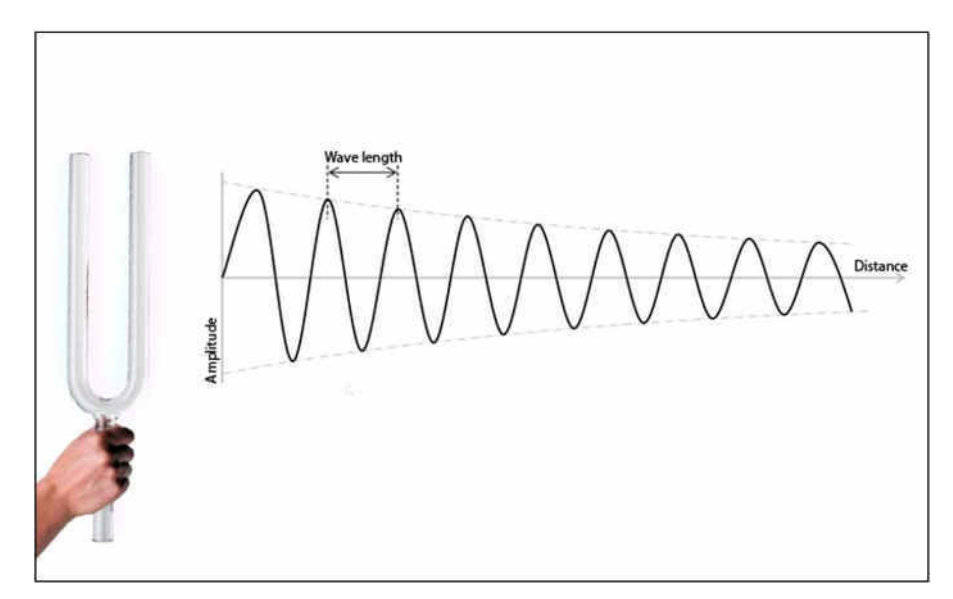

Figura 2. Schema propagării undelor sonore excitate de un diapazon

Imaginea din Fig.2 descrie modul în care undele sonore se propagă de la un diapazon.

Diapazoanele sunt folosite în special de muzicieni, fizicieni și medici. Diapazoanele au doi dinți dreptunghiulari. Lungimea dinților afectează frecvența furcii. Cele două dinți sunt unite pe o tulpină.

Dacă diapazonul este montat pe o cutie de rezonanta (din lemn), atunci când vibrează face sa vibreze si aerul din interiorul cutiei la aceeași frecventa. Acest proces crește intensitatea sunetului diapazonului.

Să analizăm acum particularitățile propagării concomitente a mai multor unde prin unul și același mediu. Este evident că în asemenea situații vor exista regiuni ale mediului în care undele se suprapun.

Un interes practic deosebit reprezintă cazul suprapunerii undelor de aceeasi pulsatie si caracterizate de o diferenta de faza constanta in timp.

Sursele de unde, ale căror oscilatii se produc cu aceeasi pulsatie si mentin pe durata întregului proces oscilatoriu o diferența de faza constanta, se numesc surse coerente, iar undele produse de aceste surse – unde coerente.

La suprapunerea undelor coerente se obține o configurație stabila a punctelor mediului, unele din ele oscilând cu amplitudine mare, iar altele – cu amplitudine mica.

Fenomenul de aplicare sau de atenuare reciproca a amplitudinii oscilații lor rezultante in diferite puncte ale mediului in urma suprapunerii undelor coerente se numeste *interferenta*. Regiunea mediului unde se produce interferență este numita câmp de interferenta, iar aspectul acestuia - tablou de interferenta.

Două unde sonore aproape de aceeași frecvență vor crea o variație a amplitudinii sunetului numită bătăi. Bătăi sunt un exemplu de suprapunere a undelor cu frecvențe apropiate. În figura 3, este prezentat fenomenul de interferență a două unde sonore cu frecvente apropiate. Tabloul de interferentă undele verzi și roșii sunt suprapuse (asezate unul deasupra celuilalt), creând interferente constructive si distructive.

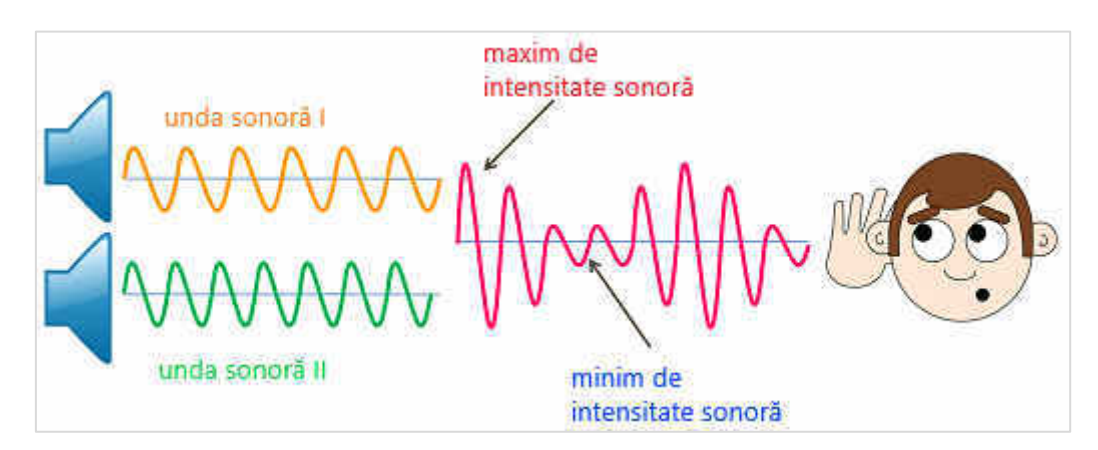

Figura 3. Fenomenul de interferentă a două unde sonore cu frecvente apropiate [4]

În această activitate, pentru a studia fenomenul de interferență și bătăile undelor sonore sonore vom folosi un senzor digital de model Nul-212. În calitate de sursă a undelor sonore vom folosi două diapazoane.

### Scopul lucrării:

- Să observe bătăile undelor sonore produse de două diapazoane de pe cutiile de rezonanță.
- $\bullet$ Să înțeleagă conceptul de interferență a undelor.

#### Echipamente și accesorii:

- $\bullet$  $PC +$  aplicatie NeuLog
- Modul USB-200
- Senzor digital de sunet NUL-212
- Diapazon B-480 Hz  $\bullet$
- Diapazon C-512 Hz  $\bullet$
- Ciocan

#### Mersul lucrării:

Configurați experimentul cu cele două diapazoane (480 Hz și 512 Hz) așa cum se arată  $1.$ în imaginea din fig.4.

- 2. Așezați cele două cutii pe masă creând un unghi de aproximativ 120<sup>°</sup> așa cum se vede în imagine. Deschiderile cutiilor trebuie îndreptate spre aceeasi parte.
- 3. Așezați senzorul de sunet în fața deschiderilor mari ale cutiilor de rezonanță cu diapazon, așa cum se arată în imagine. Orificiul de detectare al senzorului ar trebui să fie îndreptat către deschiderile cutiilor diapazoanelor.

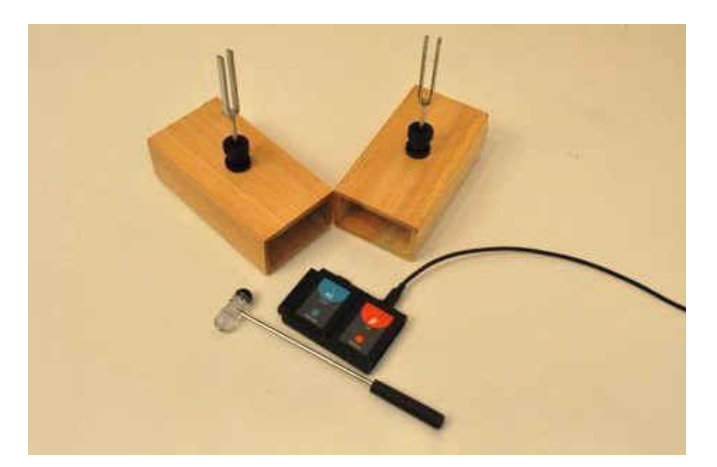

Figura 4. Schema experimentală pentru observarea bătăilor sonore

4. Exersati să produceti sunete lovind ambele diapazon cu ciocanul, unul după altul, cât mai repede posibil.

# Configurarea senzorului de subet

5. Conectați modulul USB-200 la computer.

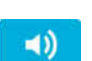

- 6. Verificați dacă senzorul de sunet este conectat la modulul USB-200. 7. Rulati aplicatia NeuLog și verificati dacă senzorul de sunet este identificat.
- 8. Faceti clic pe caseta "sensor's module".
- 9. Selectați butonul "Wave" pentru a seta modul senzorului.

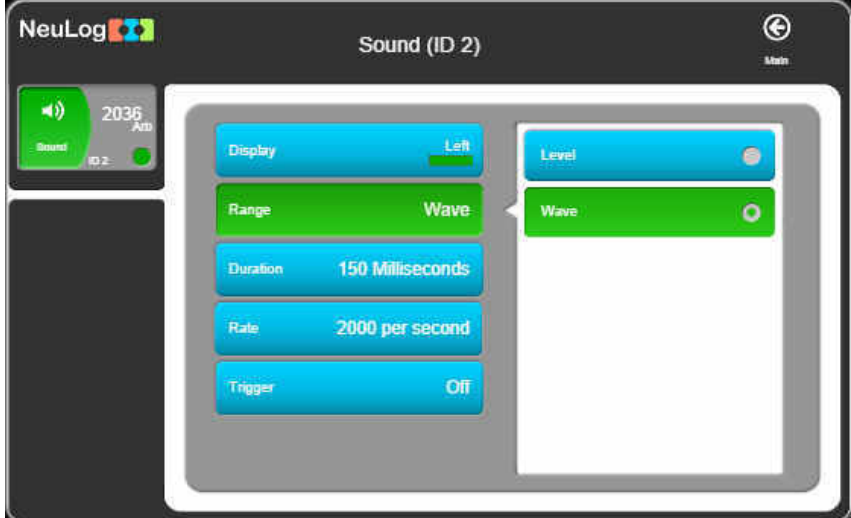

Figura 5. Configurarea senzorului de sunet pentru a seta modul senzorului

10. Faceți clic pe pictogramă pentru a reveni la grafic. <sup>1</sup>

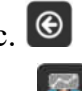

- 11. Faceți clic pe pictograma Run Experiment și setati:
	- Durata experimentului la 150 de milisecunde;
	- Rata de esantionare la 2000 pe secundă;

Notă: În această activitate, este mai bine să lucrați în perechi. Un elev ar trebui să lovească diapazonul, iar al doilea elev ar trebui să înceapă imediat măsurarea.

- 12. Lovind furca diapazonului vom produce unde sonore. Ne stăruim să lovim diapazoanele pe rând cu aceiași putere, cât mai repede posibil.
- 13. Imediat, facem clic pe pictograma "Record" pentru a lansa înregistrarea experimentului.  $\bullet$
- 14. Colectati date în timp ce puteti auzi cele două tonuri. Ar trebui să vedeti o schimbare a amplitudinii undei în timp.
- 15. Repetați măsurarea de câteva ori până când obțineți două unde periodice care alternează cu frecventa între 480 Hz și 512 H.)
- 16. Faceți clic pe pictograma Zoom fit. [9]
- 17. Graficul Dvs. ar trebui să fie similar cu dependența din fig. 6.

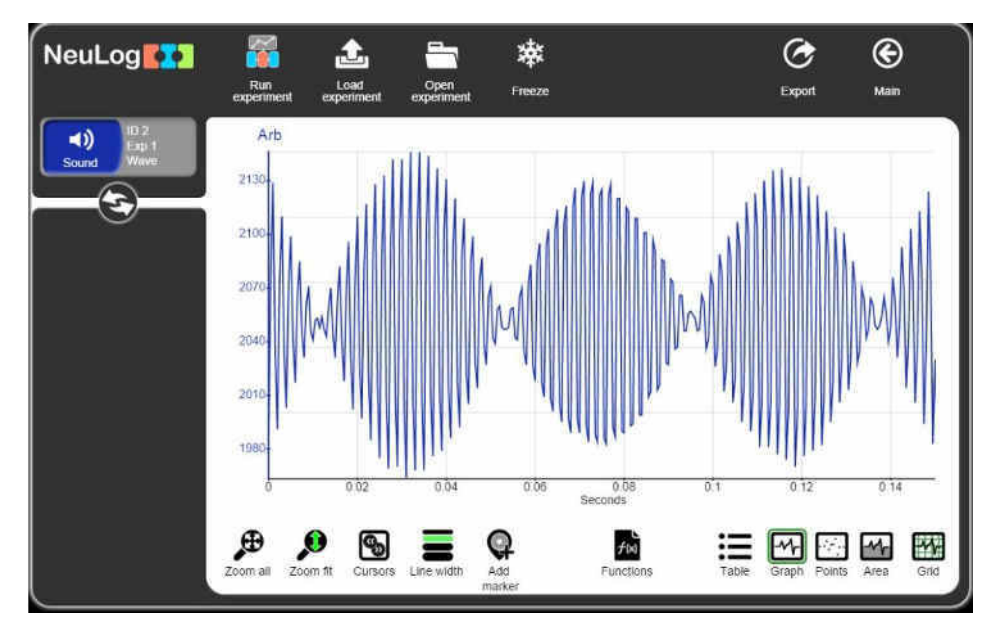

Figura 6. Graficul bătăilor sonore la interferenta undelor de 480 și 512 Hz

- 18. Salvați graficul.
- 19. Putem vedea cum undele alternează între interferența constructivă și cea distructivă, creând un model de bătăi.
- 20. Faceți clic pe pictograma "Cursors" și alegeți o parte care include un grup de undă complet.  $\blacksquare$

21. Priviți partea  $\Delta X$  din tabel. Împărțiți 1 la acest număr și veți obține frecvența grupului de undă. Introduceti această frecventă în tabelul de mai jos.

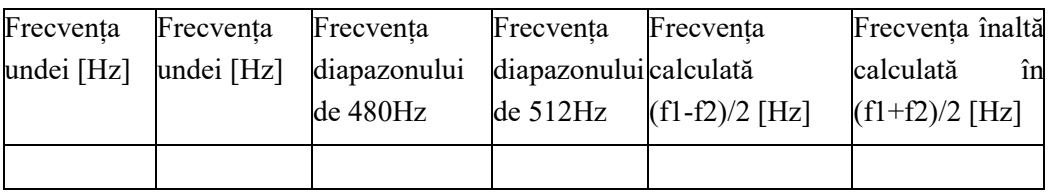

22. Faceți clic pe pictograma cursorului și alegeți partea din interiorul grupului de undă.

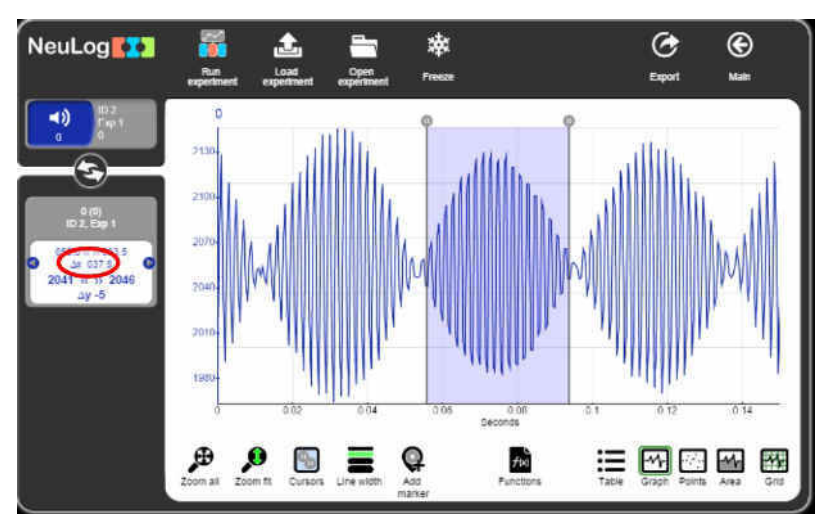

Figura 7. Graficul bătăilor la interferența undelor sonore de 480 Hz și 512 Hz

23. Numărați numărul de unde și împărțiți-l la diferența de timp dintre cursoare. Introduceți această valoare în partea "Frecvență înaltă măsurată în interiorul unei bătăi [Hz]" din tabel.

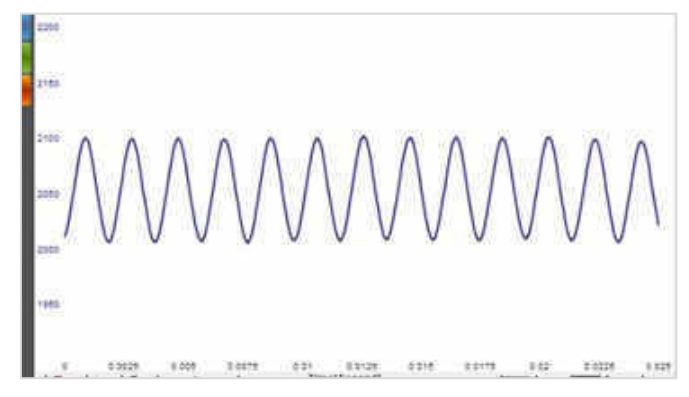

Figura 8. Graficul undei sonore de la primul diapazon

- 24. Schimbați durata experimentului la 25 de milisecunde și rata la 10.000 măsurări pe secundă făcând clic pe pictograma "Run experiment" (Executare experiment).
- 25. Loviți unul dintre diapazoane.

26. Imediat, faceți clic pe pictograma "Record" (Înregistrare măsurare). pentru a începe

înregistrarea experimentului.

- 27. Determinați frecvența ca în secțiunea anterioară.
- 28. Introduceti valoarea frecventei în tabelul anterior.

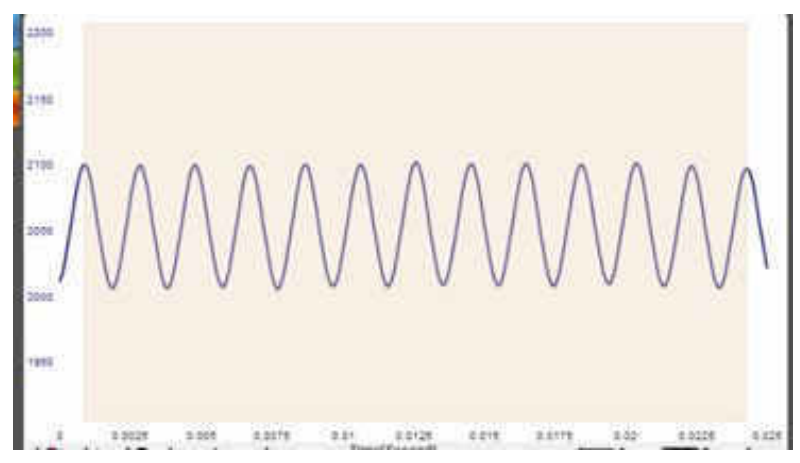

Figura 9. Graficul undei sonore de la al doilea diapazon

29. Repetați această procedură cu celălalt diapazon și scrieți frecvența măsurată în tabel.

## Întrebări de consolidare

- 1. Explicați semnificația interferenței constructive și distructive.
- 2. Frecventa bătăilor trebuie să fie egală cu  $(f_1-f_2)/2$ ; unde  $f_1$  si  $f_2$  sunt frecventele originale ale diapazonului pe care le-ați măsurat. Calculați frecvența grupului de unde și introduceți valoarea în tabel. Cele două valori ale frecvenței calculate și determinate experimental sunt similare între ele?
- 3. Frecventa înaltă din interiorul grupului de unde ar trebui să fie media celor două frecvente originale  $(f_1 + f_2)/2$ . Calculati frecventa înaltă și introduceți valoarea în tabelul din sectiunea 23. Cele două valori de înaltă frecventă sunt similare între ele?

Articolul este elaborat în cadrul proiectului de cercetări științifice "Metodologia implementării TIC în procesul de studiere a științelor reale în sistemul de educație din Republica Moldova din perspectiva inter/transdisciplinaritătii (concept STEAM)", inclus în "Program de stat" (2020-2023), Prioritatea IV: Provocări societale, cifrul 20.80009.0807.20, cu suportul financiar oferit de Agenția Națională pentru Dezvoltare si Cercetare.

## **Bibliografie**

- 1. Fizică. Astronomie. Cl. X-XII. Ghid de implementare a curriculumului. Chișinău, 2019.
- 2. MARINCIUC, M.; RUSU, S. Fizică. Manual pentru clasa 10-a. Știința, 2012. 180 p.
- 3. Neuron Logger. Sensor Network Technology. User Guide. https://neulog.com/ Downloads/NeuLog User Guide Ver 6 21 EN.pdf
- 4. https://www.physics-and-radio-electronics.com/physics/beats-waves-physics.html